# **BAB III**

# **METODOLOGI PENELITIAN**

#### **3.1. Alat dan Bahan Penelitian yang Digunakan**

### **3.1.1. Teknik Pengumpulan Data**

Metodologi penilitian merupakan tahapan-tahapan yang dilalui oleh peneliti untuk memperoleh gambaran yang jelas. mengenai penelitian, maka penyusunan metodologi penelitian sebagai berikut :

1. Data *Collecting*

Data yang dikumpulkan yaitu data materi pembelajaran. Data materi pembelajaran diperoleh dengan cara mengambil data dari Kantor Panti Sosial Bina Remaja Pekanbaru Riau

2. Studi Literatur

Studi literatur dilakukan dengan cara mengumpulkan dan mempelajari segala macam informasi yang berhubungan dengan Kantor Panti Sosial Bina Remaja Pekanbaru Riau.

3. Perancangan Sistem

Pada tahap ini dilaksanakan perancangan Sistem Perangkat Lunak yang akan dibuat berdasarkan hasil studi literatur yang ada. Perancangan Perangkat Lunak ini meliputi desain struktur data, desain aliran informasi, desain antar muka, desain algoritma dan pemrograman. Perancangan ini dengan membuat alur program, menentukan algoritma yang sesuai agar program dapat berjalan dengan baik dan efisien.

#### 4. Implementasi Sistem

Tahap implementasi sistem dilakukan secara bertahap dengan acuan studi literatur dan perancangan sistem yang telah dibuat. Perancangan sistem yang telah dibuat akan diimplementasikan pada bahasa pemrograman yang telah disepakati.

# 5. Pengujian dan Evaluasi STAS ISLAM

Pada tahap ini dilakukan uji coba program untuk mencari masalah yang mungkin timbul, mengevaluasi jalannya program, dan mengadakan perbaikan jika ada kekurangan.

6. Penyusunan Laporan Penelitian

Penyusunan laporan dilakukan pada tahap akhir sebagai dokumentasi. Dokumentasi ini dibuat untuk menjelaskan aplikasi agar memudahkan orang lain yang ingin mengembangkan aplikasi lebih lanjut.

# **3.2. Spesifikasi Kebutuhan** *Hardware* **dan** *Software*

Aplikasi yang dikembangkan menggunakan spesifikasi perangkat lunak (*software*) sebagai berikut:

- 1. Sistem operasi menggunakan Windows 7 32-bit.
- 2. *Database Manajemen System* menggunakan Mysql.
- *3. Android Studio.*

Adapun perangkat keras (*hardware*) yang digunakan adalah komputer spesifikasi sebagai berikut:

- 1. Processor Intel Pentium
- 2. 600 GB HDD
- 3. RAM 2048 MB

# **3.3. Analisa Sistem yang Sedang Berjalan**

Adapun gambaran proses sistem yang sedang berjalan adalah sebagai berikut :

1S

SITAS

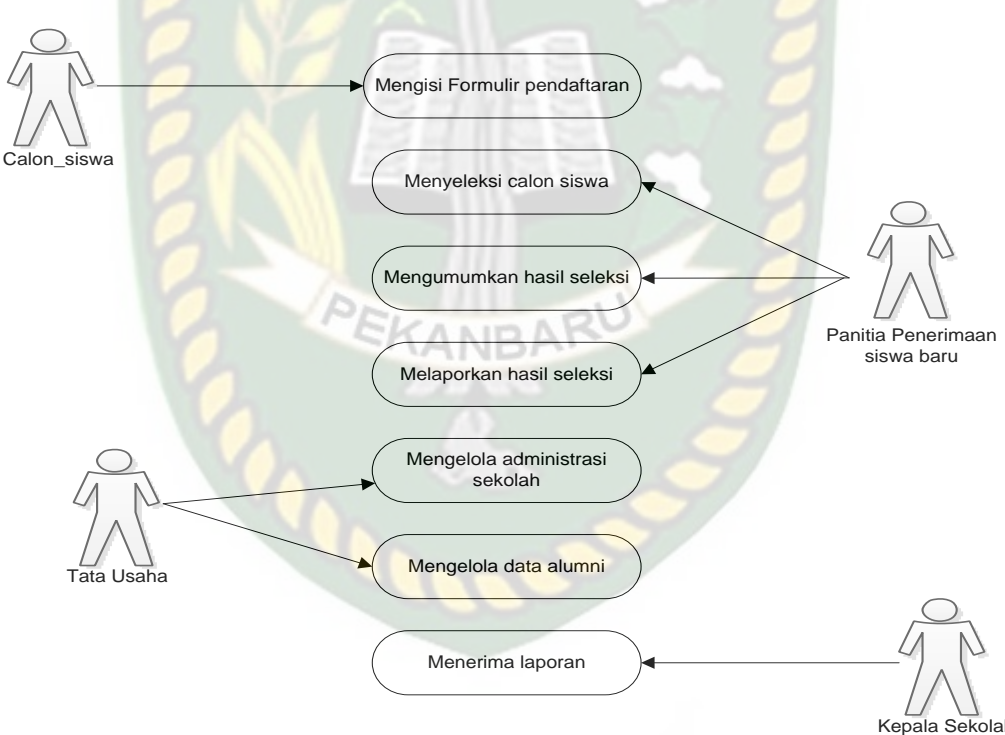

**Gambar 3.1** Sistem yang Sedang Berjalan

Gambar 3.1 menjelaskan proses manual yang sedang berjalan saat ini. Adapun tugas calon siswa adalah mengisi fornulir pendaftaran. Sedangkan panitia penerimaan siswa baru bertugas menyeleksi calon siswa, mengumumkan hasil

seleksi dan melaporkan hasil seleksi. Kemudian tata usaha bertugas mengelola administrasi sekolah serta mengelola data alumni. Kemudian kepala sekolah dapat melihat laporan.

# **3.4. Pengembangan dan Perancangan Sistem**

Sistem yang akan dibuat dapat digambarkan melalui pengembangan sistem sebagai berikut :

#### **3.4.1. Konteks Diagram**

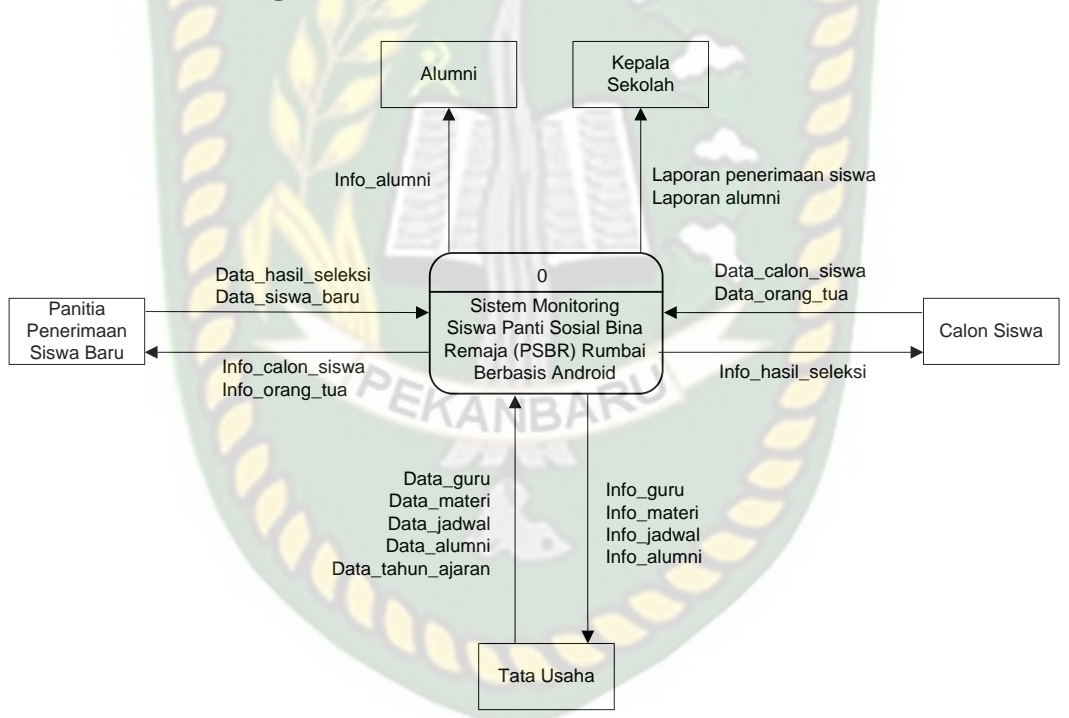

**Gambar 3.2** Konteks Diagram Sistem Monitoring Kantor Panti Sosial Bina Remaja Pekanbaru Riau.

Gambar 3.2 konteks diagram mengambarkan garis besar aliran data yang berjalan didalam sistem. Dalam konteks diagram digambarkan bahwa terdapat lima pengguna dalam sistem. Adapun pengguna tersebut adalah calon siswa, kepala sekolah, panitia penerimaan siswa baru, alumni dan tata usaha.

#### **3.4.2.** *Hierarchy Chart*

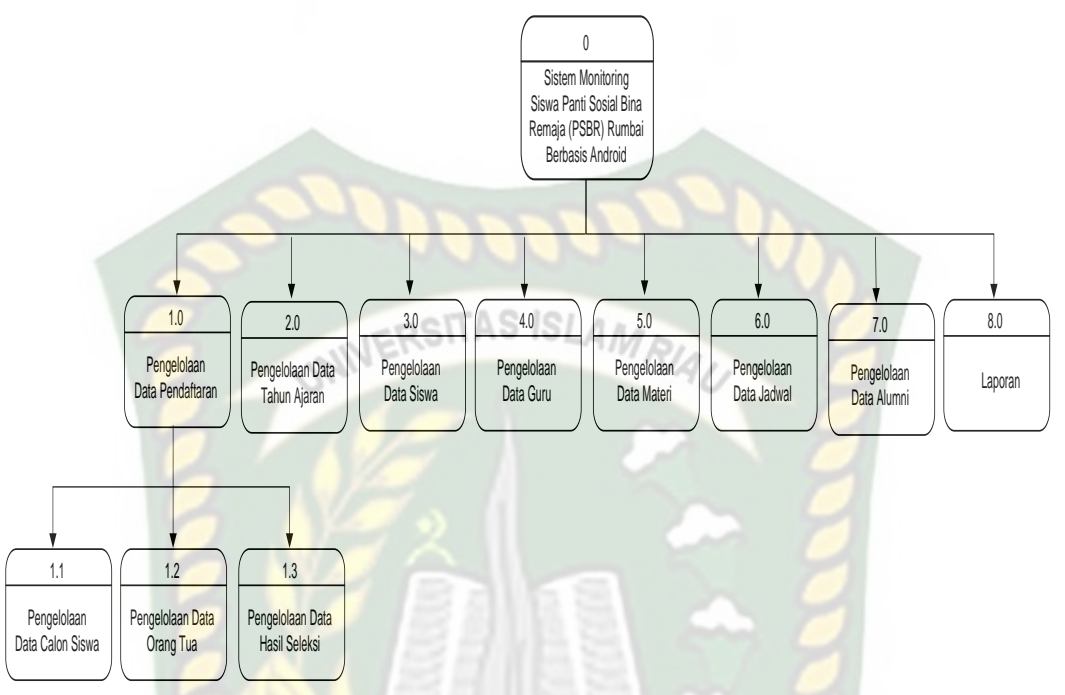

**Gambar 3.3** *Hierarchy Chart* Sistem Monitoring Kantor Panti Sosial Bina

Remaja Pekanbaru Riau.

PEKANBARI

Dari gambar 3.3 *Hierarchy chart* dapat dilihat bahwa pada sistem yang akan dibangun terdapat 8 proses yang terdiri dari proses pengelolaan data pendaftaran, proses pengelolaan data tahun ajaran, proses pengelolaan data siswa, proses pengelolaan data guru, proses pengelolaan data materi, proses pengelolaaan data jadwal, proses pengelolaan data alumni dan proses pembuatan laporan. Pada proses pengelolaan data pendaftaran terdapat 3 proses yaitu pengelolaan data calon siwa, pengelolaan orang tua dan pengelolaan data hasil seleksi.

#### **3.4.3.** *Data Flow Diagram* **(DFD)**

#### **3.4.3.1.***Data Flow Diagram* **(DFD)** *Level* **0**

DFD (*Data Flow Diagram*) adalah sebuah gambar yang menjelaskan alur

data dalam sistem.

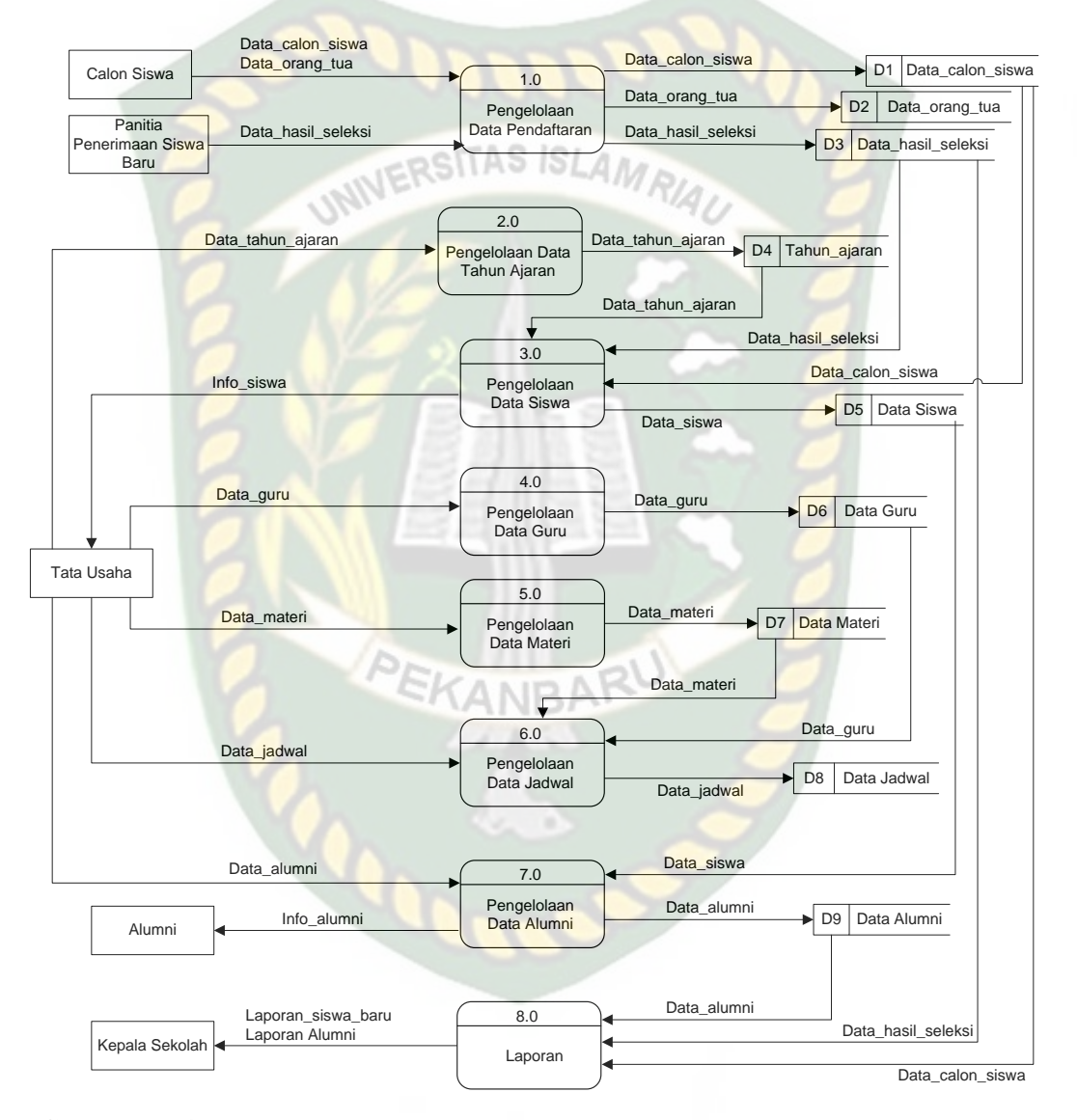

**Gambar 3.4** Data *Flow Diagram Level 0* Sistem Monitoring Kantor Panti Sosial Bina Remaja Pekanbaru Riau.

*Data Flow Diagram* (DFD) di atas memperlihatkan data yang mengalir dalam sistem. Pada sistem ini terdapat 8 proses. Proses pertama adalah proses

input data calon siswa, proses input data orang tua dan proses data hasil seleksi. Proses kedua adalah input data tahun ajaran yang dilakukan oleh tata usaha yang tersimpan di tabel tahun ajaran. Proses ketiga adalah proses pengelolaan data siswa yang dilakukan oleh tata usaha. Proses keempat adalah proses pengelolaan data guru. Proses kelima adalah proses pengelolaan data materi. Proses keenam adalah proses pengelolaan data jadwal. Proses ketujuh adalah proses pengelolaan data alumni dan proses yang terakhir adalah proses pembuatan laporan.

**3.4.3.2.** *Data Flow Diagram* **(DFD)** *Level* **1 Proses 1**

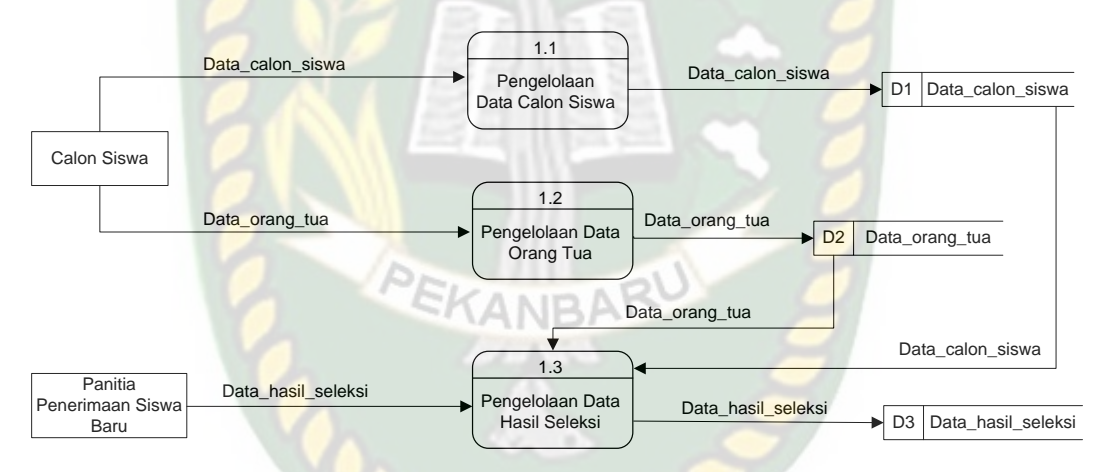

**Gambar 3.5** Data *Flow Diagram Level 1* Proses 1 Sistem Monitoring Kantor Panti Sosial Bina Remaja Pekanbaru Riau.

Data Flow diagram level 1 proses 1 adalah uraian dari data flow diagram level 0. Pada diagram ini dapat dilihat bahwa pada proses pengelolaan data pendaftaran diuraikan menjadi 3 proses. Yaitu proses pengelolaan data calon siswa, proses pengelolaan data orang tua dan pengelolaan data hasil seleksi.

# **3.4.4. ERD (***Entity Relasionship Diagram***)**

Berikut ini adalah *entity relasionship diagram* yang merupakan gambaran skema data pada database :

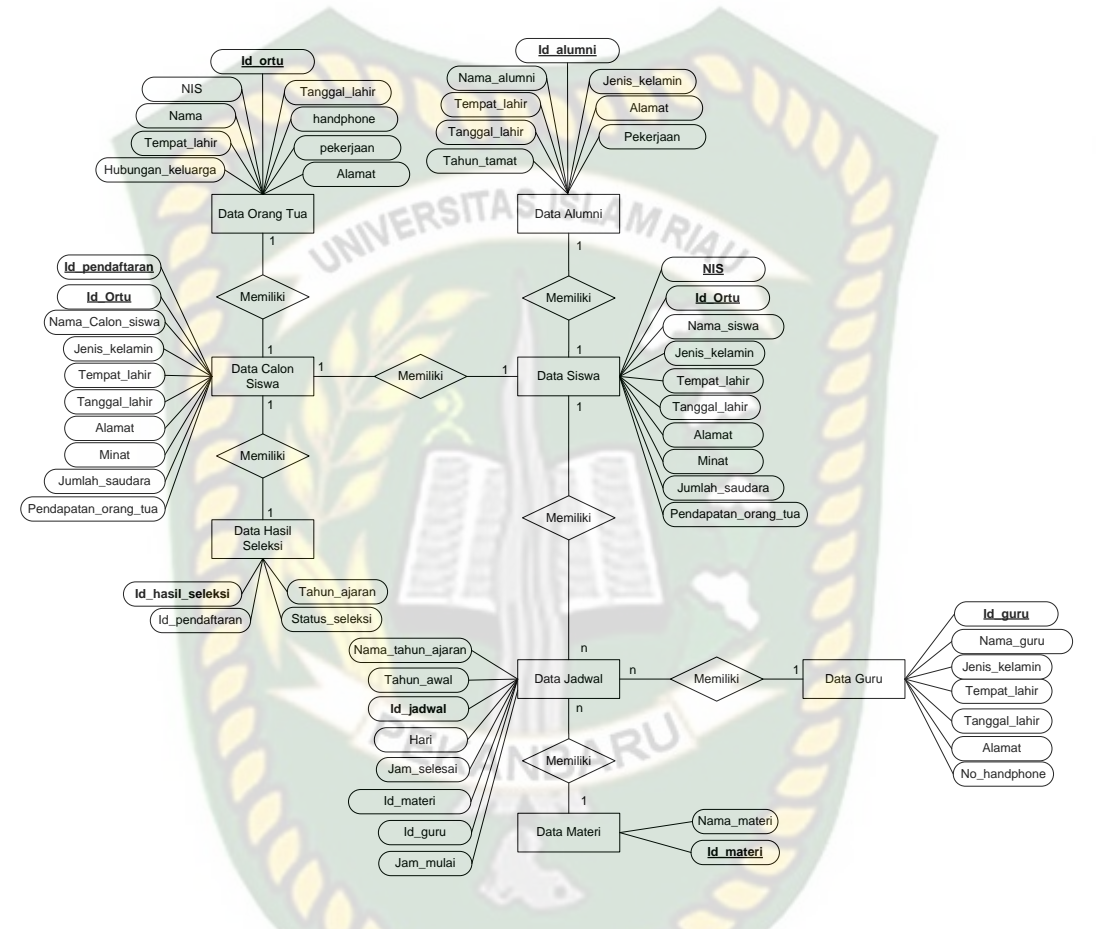

**Gambar 3.6** *Entity Relationship Diagram* Sistem Monitoring Kantor Panti Sosial

Bina Remaja Pekanbaru Riau

Gambar 3.6 merupakan rancangan database pada sistem yang sedang dikembagkan. Pada gambar tersebut dapat dilihat bahwa database terdiri dari 9 tabel yaitu tabel data orang tua, tabel data calon siswa, tabel data hasil seleksi, tabel data tahun ajaran, tabel data siswa, tabel data alumni, tabel data guru, tabel data jadwal dan tabel data materi. Tabel-tabel tersebut terhubung karena *primary key* dari satu tabel menjadi *secondary key* ditabel yang lain.

# **3.4.5. Desain** *Input Output*

*3.4.5.1.***Desain** *Output*

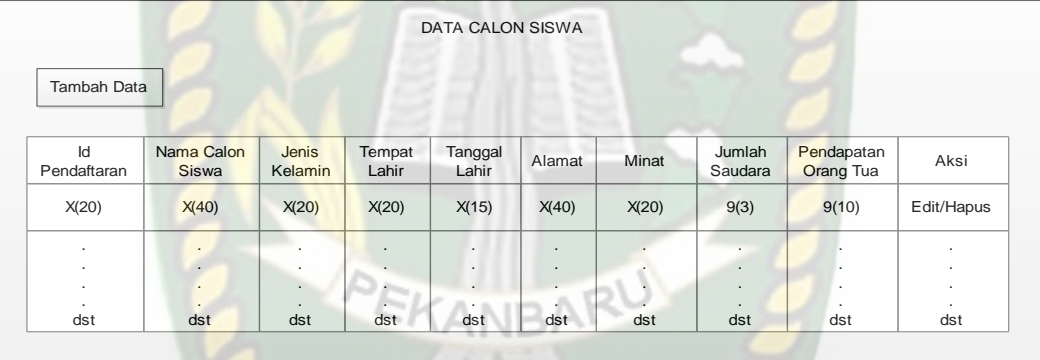

#### **Gambar 3.7** Desain Output Data Calon Siswa

Gambar 3.7 menjelaskan desain *user interface* yang akan ditampilkan sistem. Infromasi yang ditampilkan sistem sesuai dengan jenis field dan ukuran yang terdapat pada gambar.

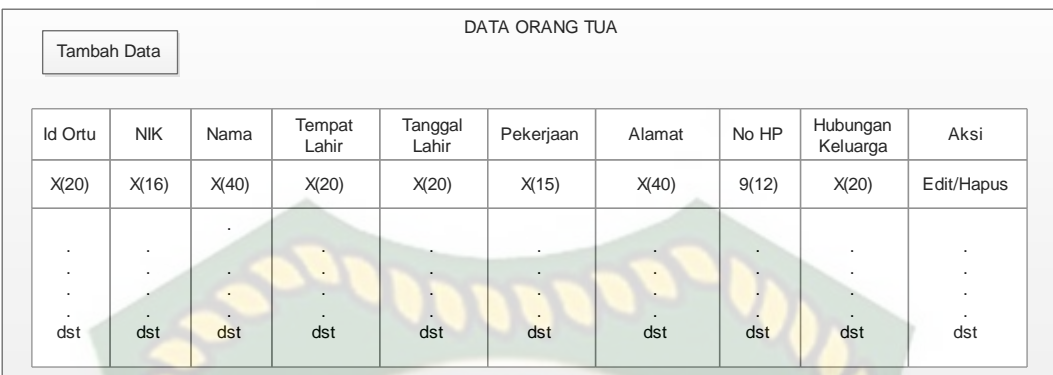

SII YA ISL

**Gambar 3.8** Desain Output Data Orang Tua

Gambar 3.8 menjelaskan desain *user interface* yang akan ditampilkan sistem. Infromasi yang ditampilkan sistem sesuai dengan jenis field dan ukuran yang terdapat pada gambar.

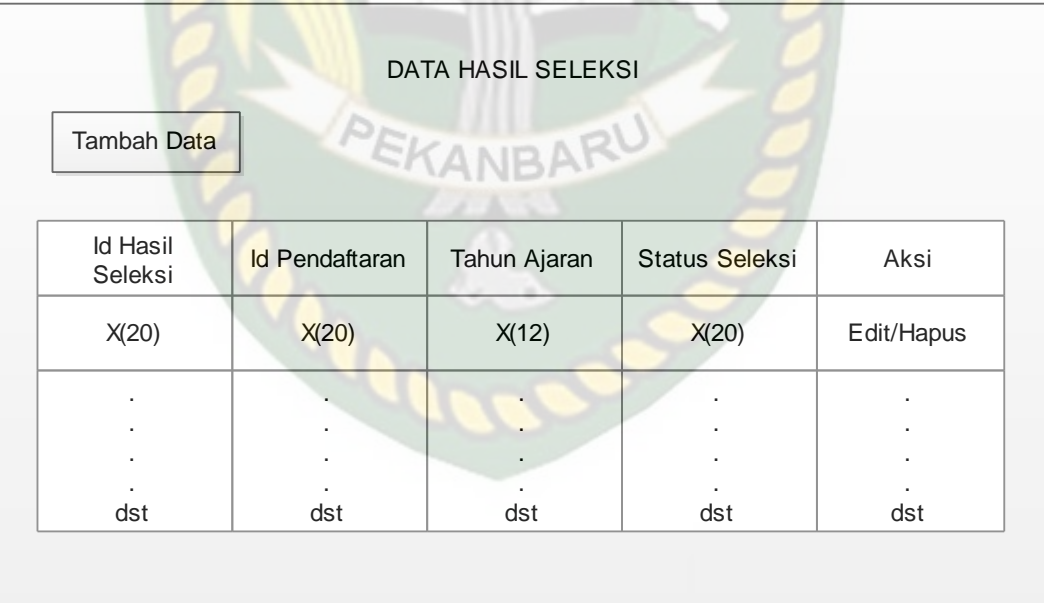

**Gambar 3.9** Desain Output Hasil Seleksi

Gambar 3.9 menjelaskan desain *user interface* yang akan ditampilkan sistem. Infromasi yang ditampilkan sistem sesuai dengan jenis field dan ukuran yang terdapat pada gambar.

|                    | DATA TAHUN AJARAN         |                      |            |  |  |
|--------------------|---------------------------|----------------------|------------|--|--|
| <b>Tambah Data</b> |                           | ERSITAS ISLAMRIA     |            |  |  |
| <b>Tahun Awal</b>  | <b>Id Tahun</b><br>Ajaran | Nama Tahun<br>Ajaran | Aksi       |  |  |
| 9(4)               | X(20)                     | X(20)                | Edit/Hapus |  |  |
|                    |                           |                      |            |  |  |
|                    |                           |                      |            |  |  |
| dst                | dst                       | dst                  | dst        |  |  |

**Gambar 3.10** Desain Output DataTahun Ajaran

Gambar 3.10 menjelaskan desain *user interface* yang akan ditampilkan sistem. Infromasi yang ditampilkan sistem sesuai dengan jenis *field* dan ukuran yang terdapat pada gambar.

|             |            |                  |                 | <b>DATA SISWA</b>        |        |       |                   |                         |           |
|-------------|------------|------------------|-----------------|--------------------------|--------|-------|-------------------|-------------------------|-----------|
| Tambah Data |            |                  |                 |                          |        |       |                   |                         |           |
| <b>NIS</b>  | Nama Siswa | Jenis<br>Kelamin | Tempat<br>Lahir | Tanggal<br>Lahir         | Alamat | Minat | Jumlah<br>Saudara | Pendapatan<br>Orang Tua | Aksi      |
| X(20)       | X(40)      | X(20)            | X(20)           | X(15)                    | X(40)  | X(20) | 9(3)              | 9(10)                   | Edit/Haps |
| $\sim$      | $\cdot$    | $\cdot$          | $\epsilon$      | $\overline{\phantom{a}}$ | ٠      | ٠     | ٠                 | $\epsilon$              | $\cdot$   |
| $\sim$      | $\cdot$    | $\cdot$          | $\epsilon$      | $\overline{\phantom{a}}$ | ٠      | ٠     | $\cdot$           | ٠                       | $\cdot$   |
| $\sim$      | $\cdot$    | $\cdot$          | $\epsilon$      | $\ddot{\phantom{a}}$     | ٠      | ٠.    | ٠                 | ٠                       | $\cdot$   |
| $\sim$      | ٠          | $\cdot$          | ٠               | ٠                        | ٠      | ٠     | $\cdot$           | ٠                       | ٠         |
|             | dst        | dst              | dst             | dst                      | dst    | dst   | dst               | dst                     | dst       |

**Gambar 3.11** Desain Output Data Siswa

Gambar 3.11 menjelaskan desain *user interface* yang akan ditampilkan sistem. Infromasi yang ditampilkan sistem sesuai dengan jenis field dan ukuran yang terdapat pada gambar.

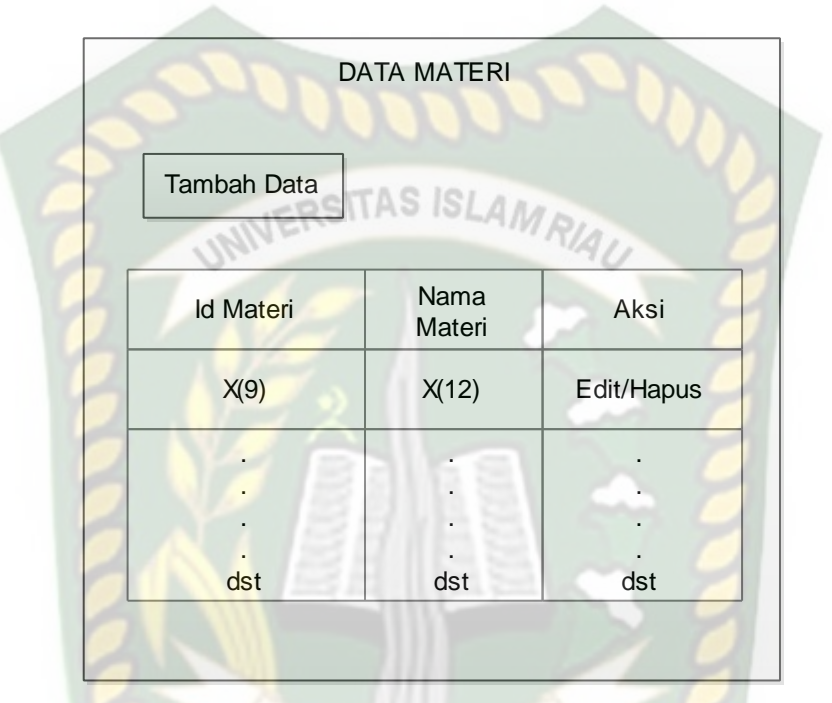

**Gambar 3.12** Desain Output Data Materi

Gambar 3.12 menjelaskan desain *user interface* yang akan ditampilkan sistem. Infromasi yang ditampilkan sistem sesuai dengan jenis field dan ukuran yang terdapat pada gambar.

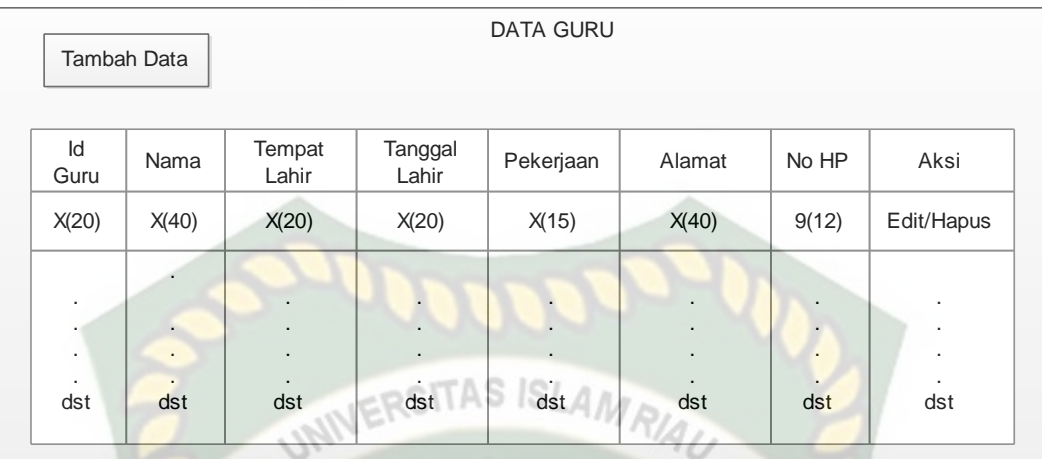

# **Gambar 3.13** Desain Output Data Guru

Gambar 3.13 menjelaskan desain *user interface* yang akan ditampilkan sistem. Infromasi yang ditampilkan sistem sesuai dengan jenis field dan ukuran yang terdapat pada gambar.

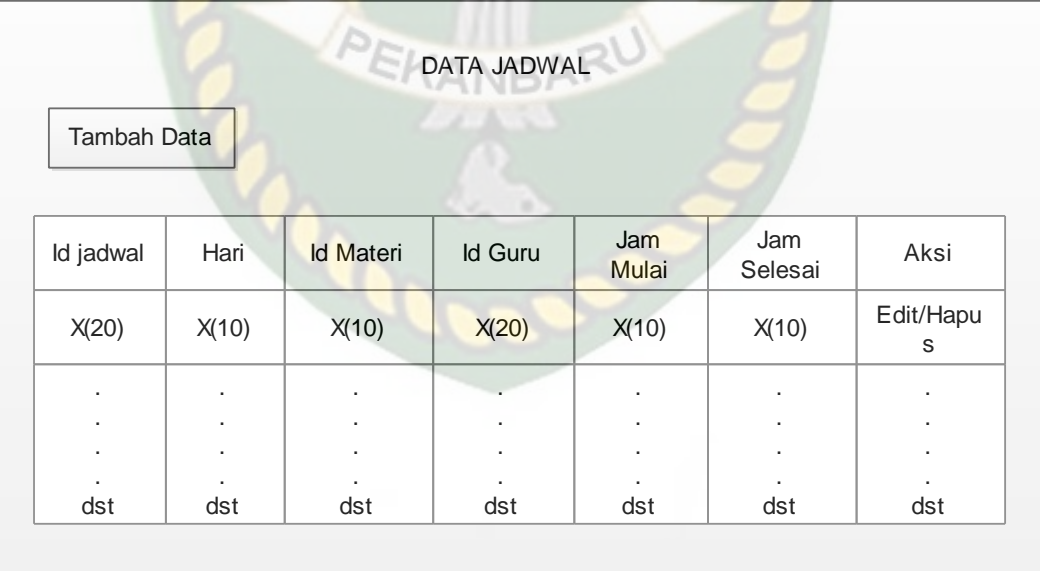

**Gambar 3.14** Desain Output Data Jadwal

Gambar 3.14 menjelaskan desain *user interface* yang akan ditampilkan sistem. Infromasi yang ditampilkan sistem sesuai dengan jenis field dan ukuran yang terdapat pada gambar.

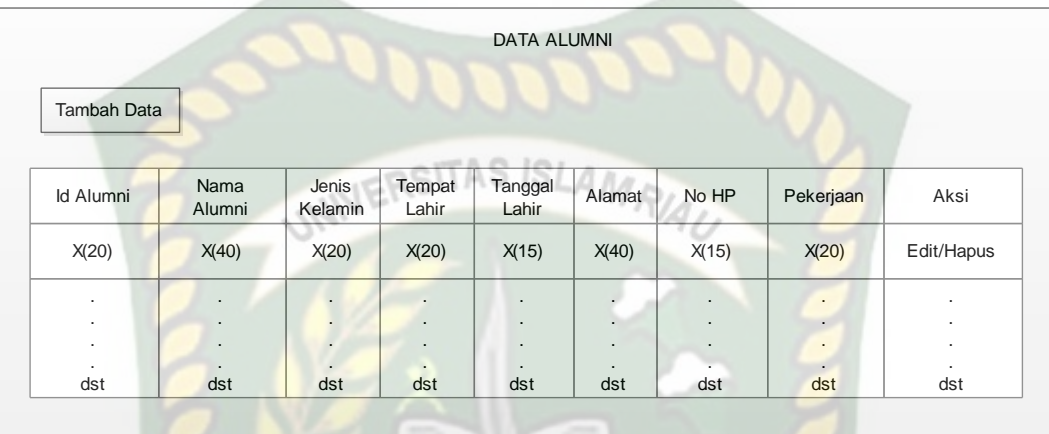

### **Gambar 3.15** Desain Output Data Alumni

Gambar 3.15 menjelaskan desain *user interface* yang akan ditampilkan sistem. Infromasi yang ditampilkan sistem sesuai dengan jenis field dan ukuran yang terdapat pada gambar.

### **3.4.5.2.Desain** *Input*

 $\mathbb{F}$ 

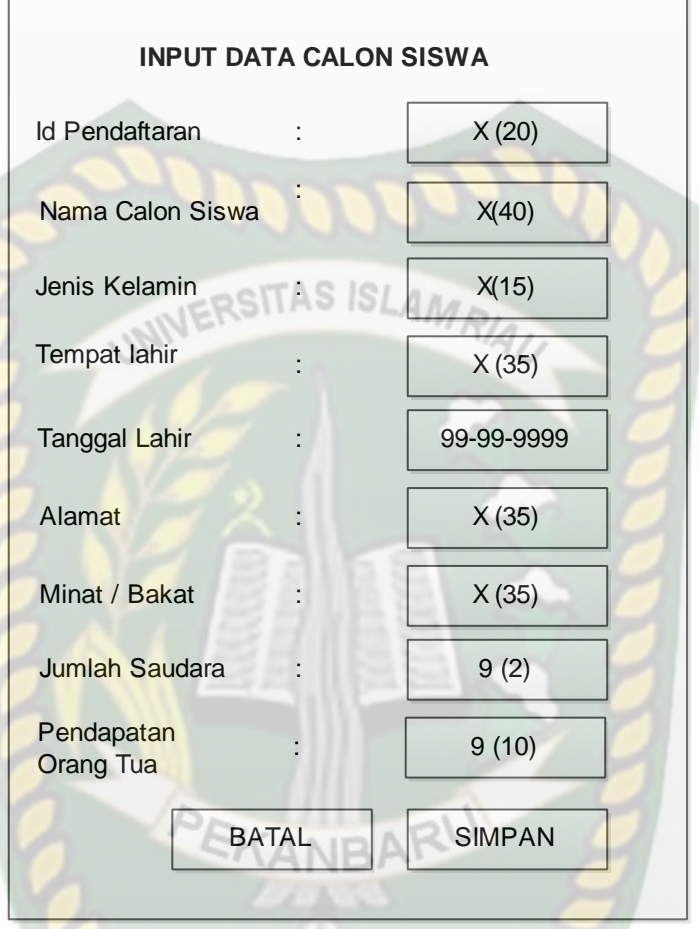

**Gambar 3.16** Desain Input Data Calon Siswa

Gambar 3.16 menjelaskan desain *user interface* yang akan ditampilkan sistem saat user melakukan *input* data. Form yang ditampilkan sistem dapay diisi *user* sesuai dengan jenis *field* dan ukuran yang terdapat pada gambar.

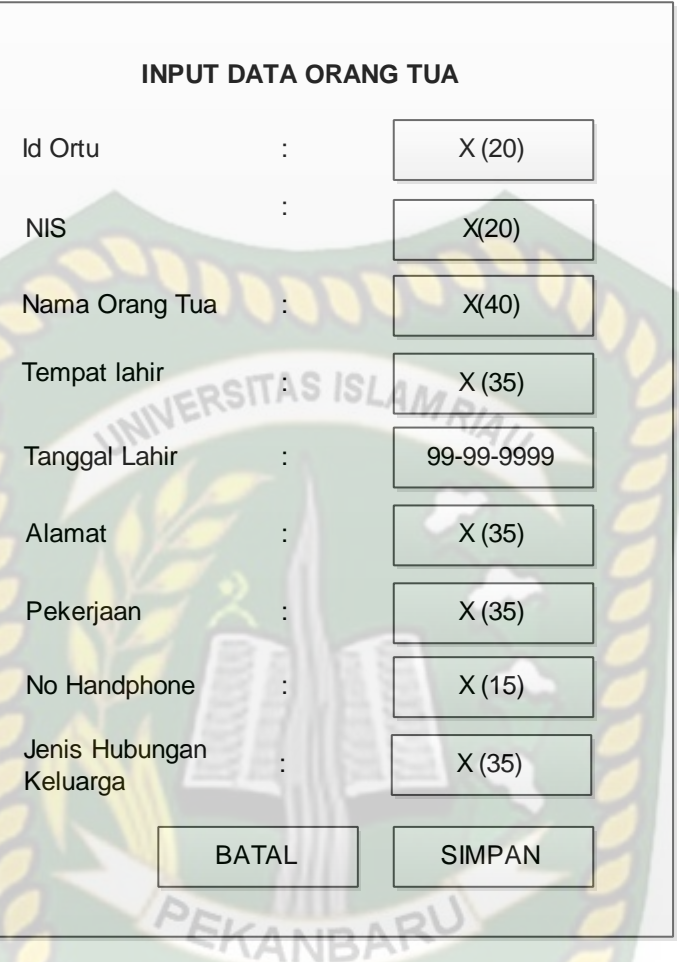

**Gambar 3.17** Desain Input Data Orang Tua

Gambar 3.17 menjelaskan desain *user interface* yang akan ditampilkan sistem saat user melakukan *input* data. Form yang ditampilkan sistem dapay diisi *user* sesuai dengan jenis *field* dan ukuran yang terdapat pada gambar.

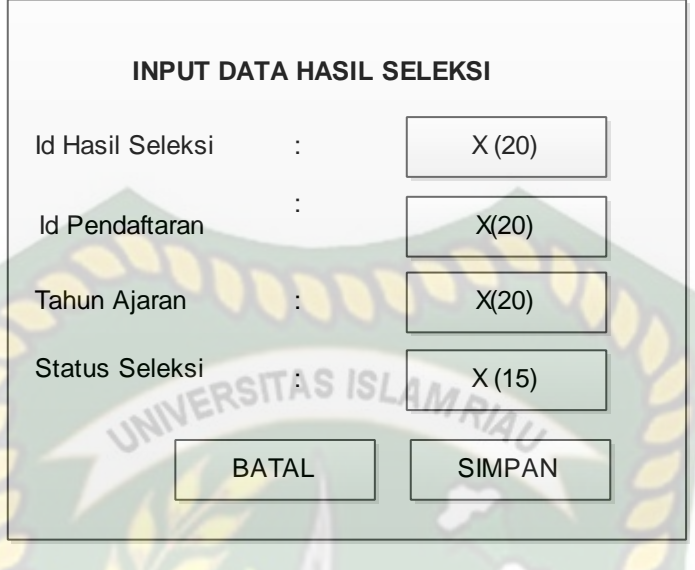

**Gambar 3.18** Desain Input Data Hasil Seleksi

Gambar 3.18 menjelaskan desain *user interface* yang akan ditampilkan sistem saat user melakukan *input* data. Form yang ditampilkan sistem dapay diisi *user* sesuai dengan jenis *field* dan ukuran yang terdapat pada gambar.

![](_page_17_Picture_169.jpeg)

**Gambar 3.19** Desain Input Data Siswa

Gambar 3.19 menjelaskan desain *user interface* yang akan ditampilkan sistem saat user melakukan *input* data. Form yang ditampilkan sistem dapay diisi *user* sesuai dengan jenis *field* dan ukuran yang terdapat pada gambar.

![](_page_18_Picture_186.jpeg)

**Gambar 3.20** Desain Input Data Guru

Gambar 3.20 menjelaskan desain *user interface* yang akan ditampilkan sistem saat user melakukan *input* data. Form yang ditampilkan sistem dapay diisi *user* sesuai dengan jenis *field* dan ukuran yang terdapat pada gambar.

![](_page_18_Picture_187.jpeg)

**Gambar 3.21** Desain Input Data Guru

Gambar 3.21 menjelaskan desain *user interface* yang akan ditampilkan sistem saat user melakukan *input* data. Form yang ditampilkan sistem dapay diisi *user* sesuai dengan jenis *field* dan ukuran yang terdapat pada gambar.

![](_page_19_Picture_124.jpeg)

**Gambar 3.22** Desain Input Data Tahun Ajaran

Gambar 3.22 menjelaskan desain *user interface* yang akan ditampilkan sistem saat user melakukan *input* data. Form yang ditampilkan sistem dapay diisi *user* sesuai dengan jenis *field* dan ukuran yang terdapat pada gambar.

![](_page_20_Picture_42.jpeg)

**Gambar 3.23** Desain Input Data Jadwal

Gambar 3.23 menjelaskan desain *user interface* yang akan ditampilkan sistem saat user melakukan *input* data. Form yang ditampilkan sistem dapay diisi *user* sesuai dengan jenis *field* dan ukuran yang terdapat pada gambar.

![](_page_21_Picture_152.jpeg)

**Gambar 3.24** Desain Input Data Alumni

PEKANBAR

Gambar 3.24 menjelaskan desain *user interface* yang akan ditampilkan sistem saat user melakukan *input* data. Form yang ditampilkan sistem dapay diisi *user* sesuai dengan jenis *field* dan ukuran yang terdapat pada gambar.

# **3.4.6. Desain** *Database*

Adapun desain *database* yang digunakan dalam aplikasi yang dikembangkan adalah sebagai berikut :

# **3.4.6.1.***Schema* **Data**

![](_page_22_Picture_246.jpeg)

**Tabel 3.1** Rancangan Tabel Pengguna

Tabel 3.1 adalah tabel pengguna. Tabel ini memiliki 4 *field*. *Field* pertama adalah *field* id pengguna bertipe varchar dengan ukuran 20 karakter. *Field* kedua adalah *field username* bertipe varchar dengan ukuran 15 karakter. *Field* ketiga adalah *password* bertipe varchar dengan ukuran 15 karakter. *Field* selanjutnya adalah hak akses bertipe varchar dengan ukuran 10 karakter.

| Nama Field       |         | <b>Ukuran Field</b> | <b>Deskripsi</b> |
|------------------|---------|---------------------|------------------|
|                  |         |                     |                  |
| Id pendaftaran   | Varchar | 20                  | Primary key      |
| Nama calon siswa | Varchar | 25                  |                  |
| Tempat lahir     | Varchar | 25                  |                  |
| Tanggal lahir    | Date    |                     |                  |
| Jenis kelamin    | Enum    | 'Laki-laki',        |                  |
|                  |         | 'Perempuan'         |                  |
| Agama            | Enum    | 'Islam','Kristen',  |                  |
|                  |         | 'Hindu','Budha'     |                  |
|                  |         | <b>Tipe Field</b>   |                  |

**Tabel 3.2** Rancangan Tabel Calon Siswa

![](_page_23_Picture_250.jpeg)

Tabel 3.2 adalah tabel calon siswa yang mempunyai 10 *field*. Masingmasing field memiliki tipe dan ukuran yang berbeda-beda tergantung kebutuhan data yang akan disimpan di *database*.

![](_page_23_Picture_251.jpeg)

![](_page_23_Picture_252.jpeg)

Tabel 3.3 adalah tabel data hasil seleksi yang mempunyai 4 *field*. Masingmasing field memiliki tipe dan ukuran yang berbeda-beda tergantung kebutuhan data yang akan disimpan di *database*.

![](_page_23_Picture_253.jpeg)

![](_page_23_Picture_254.jpeg)

![](_page_24_Picture_279.jpeg)

Tabel 3.4 adalah tabel data siswa yang mempunyai 9 *field*. Masing-masing field memiliki tipe dan ukuran yang berbeda-beda tergantung kebutuhan data yang akan disimpan di *database*.

| N <sub>0</sub> | Nama Field        | <b>Tipe Field</b> | <b>Ukuran Field</b>   | <b>Deskripsi</b> |
|----------------|-------------------|-------------------|-----------------------|------------------|
| 1              | Id ortu           | Varchar           | 10                    | Primary key      |
| 2              | <b>Nik</b>        | Varchar           | 20                    |                  |
| 3              | <b>NIK</b>        | Varchar           | 20                    |                  |
| $\overline{4}$ | Nama              | Varchar           | 25                    |                  |
| 5              | Pekerjaan         | Varchar           | 20                    |                  |
| 6              | Tempat lahir      | Varchar           | 25                    |                  |
| $\tau$         | Tanggal lahir     | Date              |                       |                  |
| 8              | Hubungan keluarga | Enum              | 'Ayah', 'Ibu', 'Wali' |                  |
| 9              | Handphone         | Varchar           |                       |                  |
| 10             | Alamat            | Text              |                       |                  |

**Tabel 3.5** Rancangan Tabel Data Orang Tua

Tabel 3.5 adalah tabel data orang tua yang mempunyai 9 *field*. Masingmasing field memiliki tipe dan ukuran yang berbeda-beda tergantung kebutuhan data yang akan disimpan di *database*.

| N <sub>0</sub> | Nama Field | <b>Tipe Field</b> | Ukuran Field | <b>Deskripsi</b>   |
|----------------|------------|-------------------|--------------|--------------------|
|                | Id guru    | Varchar           | 20           | <i>Primary key</i> |
|                | Nama Guru  | Varchar           | 25           |                    |

**Tabel 3.6** Rancangan Tabel Data Guru

![](_page_25_Picture_220.jpeg)

Tabel 3.6 adalah tabel data guru yang mempunyai 7 *field*. Masing-masing field memiliki tipe dan ukuran yang berbeda-beda tergantung kebutuhan data yang akan disimpan di *database*.

**Tabel 3.7** Rancangan Tabel Data Materi

| N <sub>0</sub> | Nama Field  | <b>Tipe Field</b> | Ukuran Field | <b>Deskripsi</b>         |
|----------------|-------------|-------------------|--------------|--------------------------|
|                | Id materi   | Varchar           |              | Primary Key              |
|                | Nama materi | Varchar           |              | $\overline{\phantom{0}}$ |

Tabel 3.7 adalah tabel data materi yang mempunyai 2 *field*. Masingmasing field memiliki tipe dan ukuran yang berbeda-beda tergantung kebutuhan data yang akan disimpan di *database*.

| N <sub>0</sub> | Nama Field        | <b>Tipe Field</b> | <b>Ukuran</b> Field | <b>Deskripsi</b> |
|----------------|-------------------|-------------------|---------------------|------------------|
|                | Tahun awal        | Integer           |                     | Primary Key      |
|                | Id tahun ajaran   | Varchar           | 20                  |                  |
|                | Nama tahun ajaran | Varchar           |                     |                  |

**Tabel 3.8** Rancangan Tabel Data Tahun Ajaran

Tabel 3.8 adalah tabel data tahun ajaran yang mempunyai 3 *field*. Masingmasing field memiliki tipe dan ukuran yang berbeda-beda tergantung kebutuhan data yang akan disimpan di *database*.

**Tabel 3.9** Rancangan Tabel Data Jadwal

![](_page_26_Picture_242.jpeg)

Tabel 3.9 adalah tabel data jadwal yang mempunyai 6 *field*. Masingmasing field memiliki tipe dan ukuran yang berbeda-beda tergantung kebutuhan data yang akan disimpan di *database*.

| N <sub>0</sub> | Nama Field    | <b>Tipe Field</b> | <b>Ukuran Field</b> | <b>Deskripsi</b>   |
|----------------|---------------|-------------------|---------------------|--------------------|
| 1              | Id alumni     | Varchar           | 10                  | <b>Primary Key</b> |
| 2              | Nama alumni   | Varchar           | 20                  |                    |
| 3              | Tempat lahir  | Varchar           | 20                  |                    |
| $\overline{4}$ | Tanggal lahir | Date              | 15                  |                    |
| 5              | Tahun tamat   | Integer           | 5                   |                    |
| 6              | Jenis kelamin | Enum              | 'perempuan',        |                    |
|                |               |                   | $'laki - laki'$     |                    |
| 7              | Alamat        | Text              | 40                  |                    |
| 8              | Pekerjaan     | Varchar           | 20                  |                    |

**Tabel 3.10** Rancangan Tabel Data alumni

Tabel 3.10 adalah tabel data alumni yang mempunyai 8 *field*. Masingmasing field memiliki tipe dan ukuran yang berbeda-beda tergantung kebutuhan data yang akan disimpan di *database*.

Adapun alur logika program pada aplikasi yang dikembangkan digambarkan melalui *flowchart* berikut ini :

1. Flowchart Program Utama **ISLAMRIAU** Start Tampilkan Menu Login Inputkan Username & Password If user = panitia  $\overline{\qquad \qquad }$  Panitia true false  $\begin{array}{|c|c|c|}\n\hline\n\text{If user} = \text{true} \\
\text{Calon Siswa}\n\end{array}$  Calon Siswa true  $r = \sqrt{\frac{r}{r}}$ ໌ If user =<br><mark>T</mark>ata usaha Tata Usaha If user = Kepala<br>Kepala Kepala Sekolah true<br>Sekolah Sekolah false Stop

**Gambar 3.25** Desain Logika Program Sistem Monitoring Kantor Panti Sosial Bina Remaja Pekanbaru Riau

Desain logika program pada gambar 3.25 diatas menjelaskan bahwa pengguna wajib login terlebih dahulu. Setelah itu sistem akn meverifikasi data *username* dan *password* pengguna. Jika valid maka pengguna bisa menggunakan akses disistem sedangkan jika tidak valid pengguna akan dimita untuk memasukan *username* dan *password* kembali.

![](_page_28_Figure_2.jpeg)

**Gambar 3.26** Desain Logika Program Calon Siswa

Desain logika program pada gambar 3.26 diatas menjelaskan bahwa setelah berhasil login sebagai calon siswa, maka sistem akan menampilkan menu sesuai dengan hak akses pengguna tersebut.

![](_page_29_Figure_1.jpeg)

**Gambar 3.27** Desain Logika Program Panitia

Desain logika program pada gambar 3.27 diatas menjelaskan bahwa setelah berhasil login sebagai panitia, maka sistem akan menampilkan menu sesuai dengan hak akses pengguna tersebut.

4. Flowchart Program Tata Usaha

![](_page_30_Figure_2.jpeg)

**Gambar 3.28** Desain Logika Program Tata Usaha

Desain logika program pada gambar 3.28 diatas menjelaskan bahwa setelah berhasil login sebagai panitia, maka sistem akan menampilkan menu sesuai dengan hak akses pengguna tersebut.

5. Flowchart Program Kepala Sekolah

![](_page_31_Figure_2.jpeg)

**Gambar 3.29** Desain Logika Program Kepala Sekolah

Desain logika program pada gambar 3.29 diatas menjelaskan bahwa setelah berhasil login sebagai Kepala Sekolah, maka sistem akan menampilkan menu sesuai dengan hak akses pengguna tersebut.